# doric

# **Cube de photométrie par imagerie multifibres avec optogénétique ciblée (BFTO)**

Guide d'Utilisation

Version 1.0.0

# Table des matières

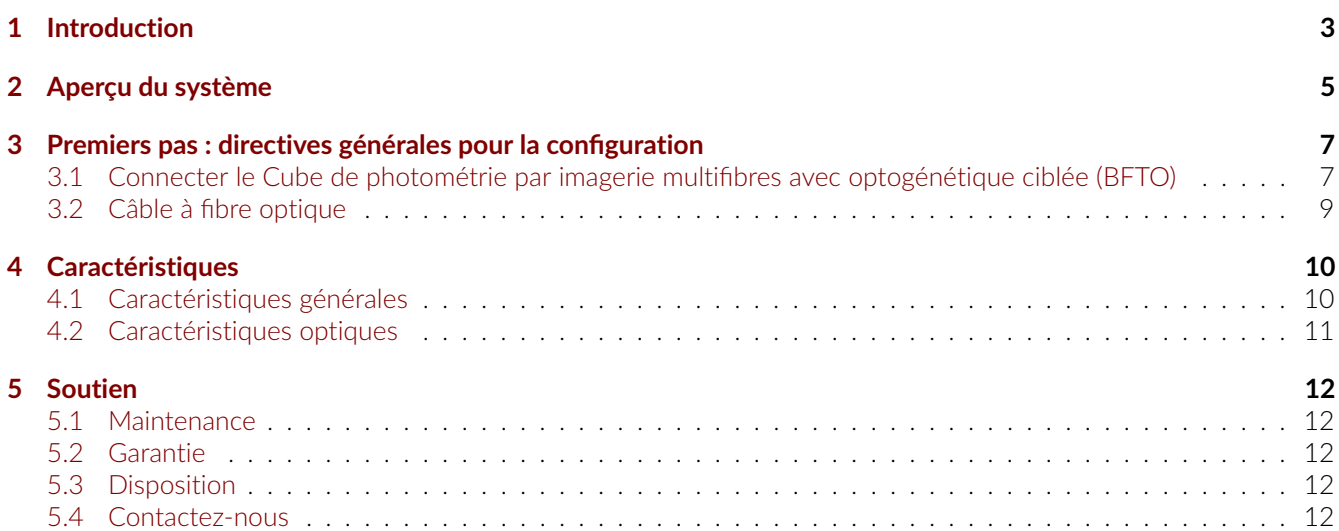

# Introduction

1

<span id="page-2-0"></span>Le **Cube de photométrie par imagerie multifibres avec optogénétique ciblée (BFTO)** est conçu pour des expériences multi-sites qui combinent la photométrie et l'optogénétique. Parmi tous les systèmes de photométrie de Doric Lenses, le BFTO offre la plus grande flexibilité, car il prend en charge la photométrie à fibre bi-couleur dans 7 à 19 sites, tout en contrôlant indépendamment la longueur d'onde ainsi que le minutage optogénétiques et ce sur chacun des sites.

Le BFTO est compatible de manière interchangeable avec la configuration de sortie **Haute Densité** (Fig. [1.1a\)](#page-3-0) ou **Déployée** (Fig. [1.1b\)](#page-3-0). Les deux types de câble à fibre optique sont disponibles en faisceaux multifibres de 7, 9 ou 19 fibres, et la connexion de ces deux types de câble à fibre optique avec le BFTO est conçue pour une orientation unique et reproductible. Cependant, notez que le motif des fibres des câbles à fibre optique haute densité du port d'échantillon doit toujours correspondre au motif du port d'optogénétique.

Afin d'enregistrer des signaux de photométrie vert et rouge, le BFTO utilise des DELs intégrées pour illuminer la totalité du port d'échantillon, et un senseur de type CMOS pour imager de manière simultanée le signal de fluorescence en provenance de chacune des fibres à l'intérieur du faisceau. La fluorescence collectée de chacune des fibres a l'intérieur du faisceau crée des spots circulaires sur un senseur CMOS. La sortie électrique des pixels dans l'image de chacune des fibres est corrélée avec l'activité calcique du site cérébral correspondant.

Pour contrôler indépendamment la stimulation optogénétique, le faisceau de fibres optogénétiques se connecte à une [Boite de Branchement](https://fr.neuro.doriclenses.com/products/branching-box?_pos=1&_sid=4ed328041&_ss=r&productoption%5BNombre%20de%20port%20optique%5D=19) ce qui permet ensuite de connecter des sources lumineuses individuelles, aussi bien pour l'activation d'opsines bleues que rouges. Le motif optogénétique créé est transmis à travers les fibres correspondantes du connecteur du port d'échantillon pour des stimulations multi-sites chez un seul animal (en utilisant une canule haute densité, Fig. [1.1a\)](#page-3-0) ou chez plusieurs animaux (via l'utilisation d'un câble à multiples fibres indépendantes, configuration Déployée, Fig. [1.1b\)](#page-3-0).

<span id="page-3-0"></span>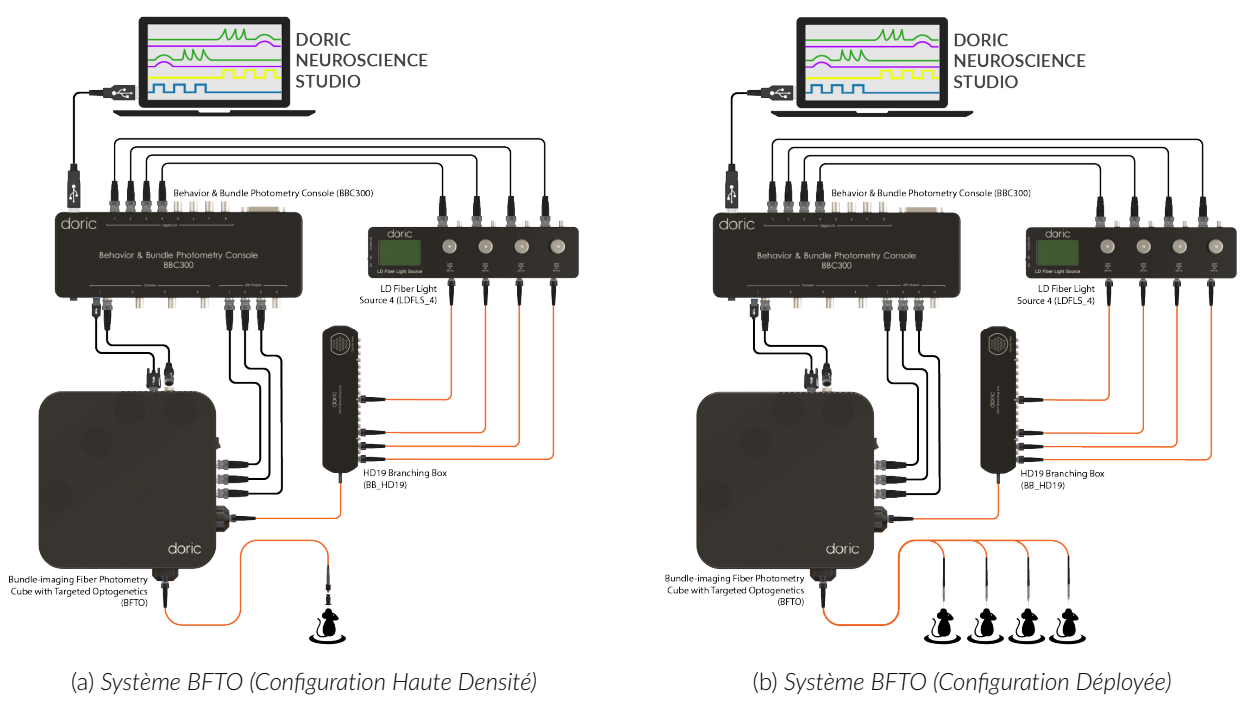

Figure 1.1 – *Aperçu du Système de photométrie par imagerie multifibres avec optogénétique ciblée*

# Aperçu du système

- <span id="page-4-0"></span>— **Le cube de photométrie par imagerie multifibres avec optogénétique ciblée (BFTO)** permet des mesures multisites grâce à des Câbles à Fibres de Haute Densité (HDP). Ces câbles sont disponibles dans des motifs carrés ou hexagonaux de 7, 9 ou 19 fibres connectées au **Port d'Échantillon** (Fig. [2.1a\)](#page-5-0), permettant l'enregistrement combiné de l'optogénétique et de la photométrie. Le port d'échantillon ne comporte pas de filtre spectral, toutes les longueurs d'onde pouvant le traverser librement. Le port d'échantillon se compose d'une lentille de microscope et d'un adaptateur de fibre pour imager le faisceau de fibres sur la caméra. Pour accueillir des faisceaux de fibres plus grands (jusqu'à 2,5 mm de diamètre), un réceptacle SMA est utilisé sur le port d'échantillon. Deux types de faisceaux peuvent être connectés au port SMA : un faisceau Déployé où chaque fibre possède un connecteur individuel à son autre extrémité, ou un faisceau à Haute Densité qui a plusieurs brins de fibres optiques terminés d'un côté dans le même motif haute densité que la canule à fibres optiques à haute densité correspondante. Des matériaux à faible autofluorescence et de l'époxy noir sont utilisés afin de réduire la fluorescence de fond et d'éviter les interférences entre chacune des fibres.
- **Les DELs intégrées** combinent les excitations isosbéstique et fonctionnelle de GCaMP avec l'excitation d'un fluorophore rouge. Les signaux fluorescents isosbéstique et fonctionnel sont enregistrés avec le même senseur d'image en alternant les excitations. Le contrôleur de la DEL et la caméra CMOS sont tous deux intégrés dans le système.
- Le motif de stimulation optogénétique peut varier en type, en nombre et en longueurs d'onde émises. À cette fin, un deuxième câble à fibres optiques haute densité similaire est connecté au **Port SMA d'Optogénétique** et se connecte de l'autre côté à une [Boîte de Branchement à 7, 9 ou 19 ports.](https://fr.neuro.doriclenses.com/products/branching-box?_pos=1&_sid=4ed328041&_ss=r&productoption%5BNombre%20de%20port%20optique%5D=19) La Boîte de Branchement est l'un des composants clés du système BFTO pour la fonction optogénétique ciblée. Chaque port de la Boîte de Branchement correspond à une seule fibre dans le faisceau. Ainsi, la Boîte de Branchement organise les excitations optogénétiques indépendantes (provenant de sources lumineuses multiples) vers les fibres appropriées dans le faisceau, qui sont ensuite acheminées vers le port Opsine du BFTO.
- **Les Ports BNC d'Excitation** sont désignés par la lettre E sur la gravure supérieure (Fig. [2.1a\)](#page-5-0). Comme il y a plus d'un port d'excitation, ils sont étiquetés E1 (pour la fluorescence verte) et E2 (pour la fluorescence rouge). Le port d'excitation isosbéstique est étiqueté IE. Les ports d'excitation contiennent un filtre choisi pour correspondre aux pics d'excitation de la protéine fluorescente pour laquelle le BFTO est conçu de mesurer, la largeur de bande des longueurs d'onde étant indiquée sous le nom du port correspondant (Fig. [2.1a\)](#page-5-0).
- **Le Port de Caméra Micro USB-3** (Fig. [2.1b\)](#page-5-0) envoie les données du capteur CMOS à une [Console de Com](https://fr.neuro.doriclenses.com/products/bundle-imaging-fiber-photometry-driver-gen-2?_pos=1&_sid=252ad9a16&_ss=r)[portement et de Photométrie Multifibres](https://fr.neuro.doriclenses.com/products/bundle-imaging-fiber-photometry-driver-gen-2?_pos=1&_sid=252ad9a16&_ss=r) (BBC300) via un câble USB-3. La caméra peut être déclenchée en connectant un câble de déclenchement Hirose au **Port de Déclenchement de la Caméra**.
- Le BFTO est également équipé d'un **interrupteur d'alimentation** et d'un **voyant d'état** qui s'allume lorsque l'appareil est sous tension (Fig. [2.1a\)](#page-5-0).
- Le **port d'entrée d'alimentation 12 VDC** est utilisé pour alimenter le BFTO. (Fig. [2.1a\)](#page-5-0).

**NOTE IMPORTANTE : Les grilles d'aération, situées sur le dessus du BFTO, sont essentielles pour une ventilation adéquate du système. Ces grilles doivent rester dégagées en tout temps pour garantir un bon fonctionnement du système.**

<span id="page-5-0"></span>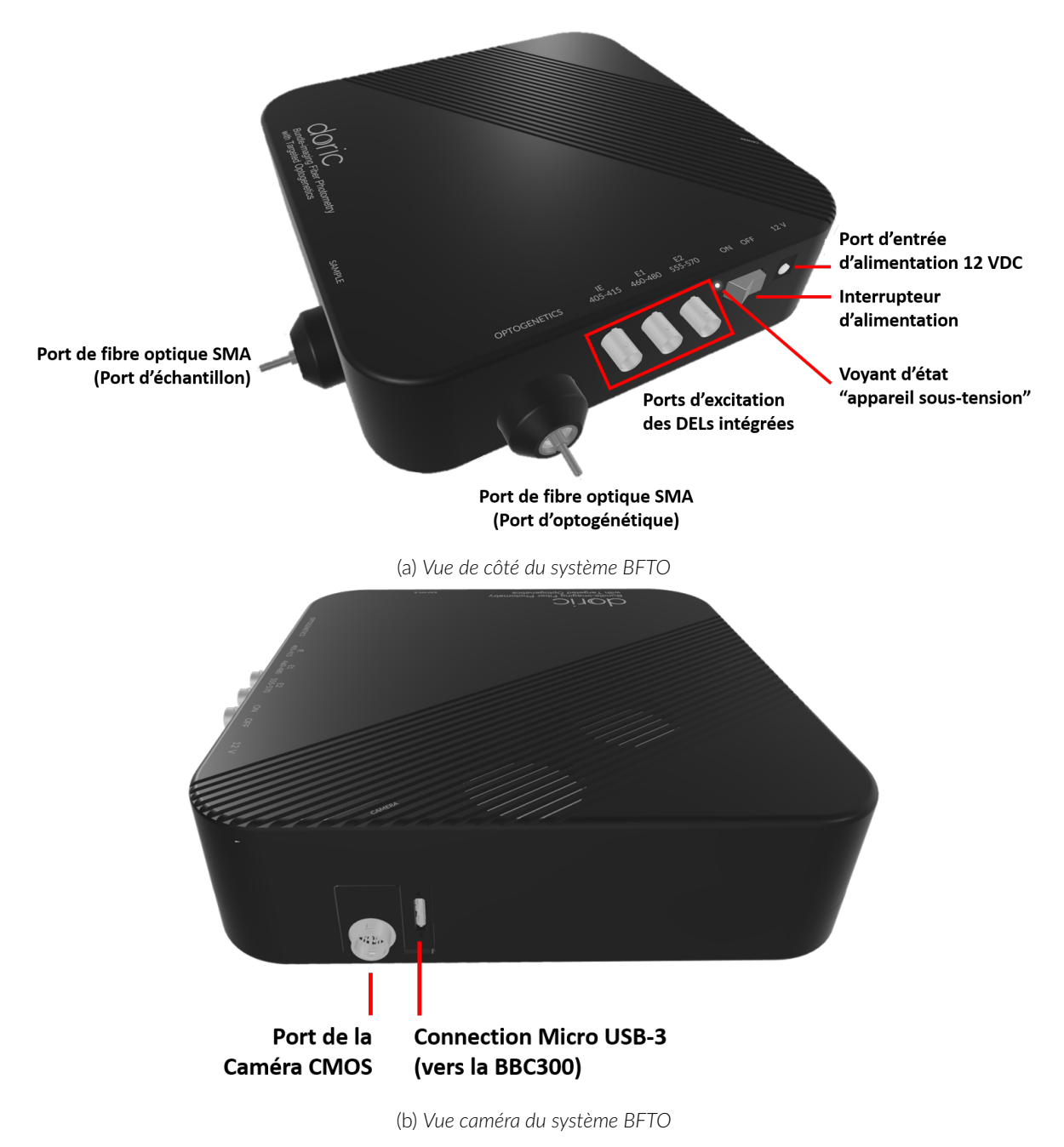

Figure 2.1 – *Aperçu du Cube de photométrie par imagerie multifibres avec optogénétique ciblée*

# <span id="page-6-0"></span>Premiers pas : directives générales pour la configuration

#### <span id="page-6-1"></span>**3.1 Connecter le Cube de photométrie par imagerie multifibres avec optogénétique ciblée (BFTO)**

Les *Figures [3.1](#page-7-0)* et *[3.2](#page-7-1)* illustrent les connexions entre tous les sous-systèmes des deux configurations différentes : la configuration Haute Densité et la configuration Déployée.

- 1. **Connecter** un câble Mini USB 3.0 à USB 3.0 entre le BFTO et un port de caméra de la [Console de Comportement](https://neuro.doriclenses.com/products/bundle-imaging-fiber-photometry-driver-gen-2) [et de Photométrie Multifibres](https://neuro.doriclenses.com/products/bundle-imaging-fiber-photometry-driver-gen-2) (BBC300).
- 2. **Connecter** un câble de déclenchement Hirose entre le port de déclenchement de la caméra du BFTO et un port de caméra BNC de la Console BBC300. Notez que le même port que celui utilisé pour le câble USB3.0 doit être utilisé sur la console.
- 3. **Connecter** les ports d'excitation des DELs intégrées du BFTO aux ports de sortie DEL de la Console de Comportement et de Photométrie Multifibres (BBC300) à l'aide de câbles BNC.
- 4. **Connecter** une [Boîte de Branchement HD7, HD9 ou HD19](https://fr.neuro.doriclenses.com/products/branching-box?_pos=1&_sid=4ed328041&_ss=r&productoption%5BNombre%20de%20port%20optique%5D=19) au port SMA d'optogénétique du BFTO.
- 5. **Connecter** la Boîte de Branchement HD7, HD9 ou HD19 à une [Source de Lumière à Diode Laser Fibrée \(LD\)](https://fr.neuro.doriclenses.com/collections/laser-diode-illumination/products/laser-diode-fiber-light-source?) en utilisant des câbles à fibre optique FC/APC vers FC. Le nombre de diodes laser utilisées dépendra du design expérimental.
- 6. **Connecter** les ports d'entrée de la source de diode laser fibrée (LD) aux ports d'Entrée/Sortie numériques (DI/O) du BBC300 à l'aide de câbles BNC. Le nombre de connexions requis entre les deux appareils dépend de la configuration de l'expérience et du nombre de diodes laser impliquées. Pour faciliter la configuration de l'expérience dans Doric Neuroscience Studio, nous recommandons de connecter LD1 au port DI/O 1...
- 7. **Connecter** le contrôleur de la source de diode laser fibrée, le BFTO et le BBC300 à l'alimentation 12 V CA/CC et 60 W avec des séparateurs d'alimentation.
- 8. **Brancher** le bloc d'alimentation sur une prise de courant.
- 9. **Connecter** un câble USB 3.0 de la BBC300 vers l'ordinateur.
- 10. **Connecter** le connecteur SMA du port d'échantillon du BFTO à un câble optique de Haute Densité ou un câble à fibres multiples, dépendamment de la configuration du système.
- 11. **Lancer** le logiciel Doric Neuroscience Studio et se référer à son [manuel d'utilisation](https://fr.neuro.doriclenses.com/collections/software/products/doric-neuroscience-studio) pour mettre en place une expérience.

<span id="page-7-0"></span>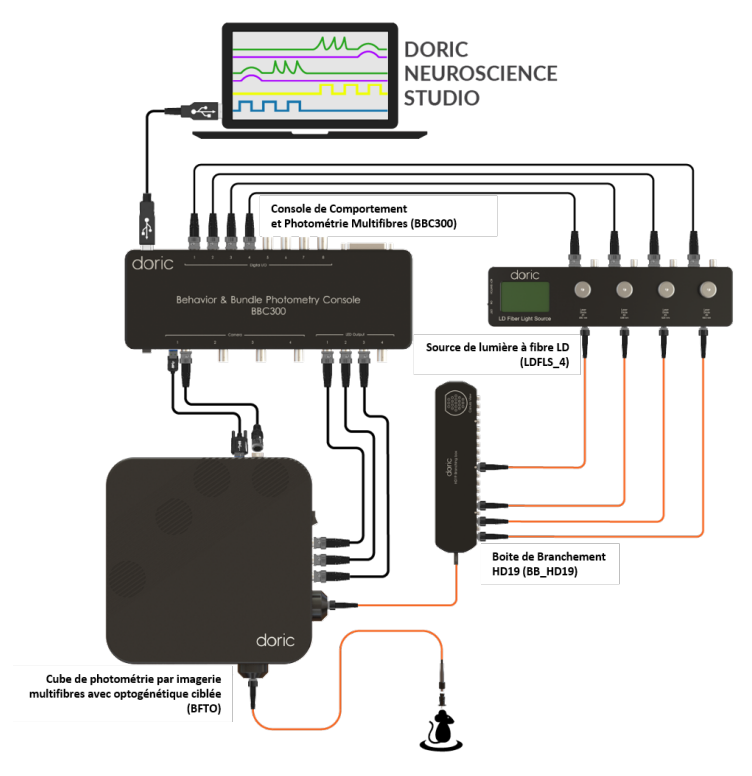

Figure 3.1 – *Système BFTO : Configuration Haute densité (HD19)*

<span id="page-7-1"></span>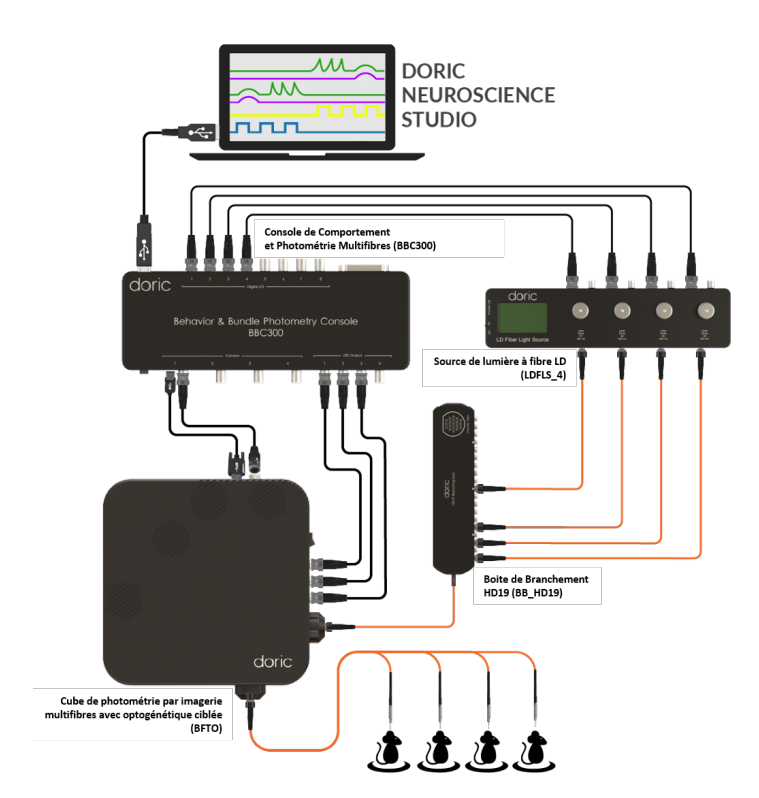

Figure 3.2 – *Système BFTO : Configuration Déployée*

#### <span id="page-8-0"></span>**3.2 Câble à fibre optique**

- **Nettoyer** le connecteur de fibre optique avant l'insertion. Utilisez de l'isopropanol et un chiffon sans peluches.
- <span id="page-8-1"></span>— Avec un connecteur FC, la **clé du connecteur doit être orientée pour entrer dans la fente du réceptacle** afin de garantir une connexion appropriée. (Fig. [3.3\)](#page-8-1).

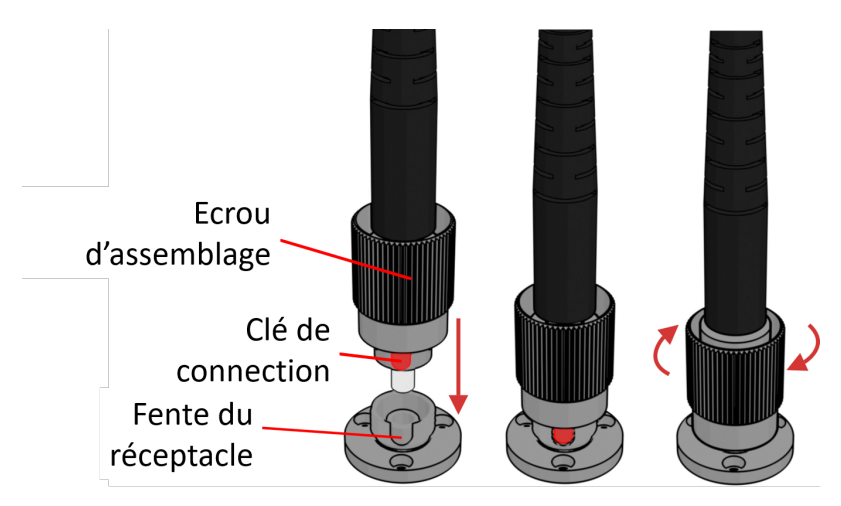

Figure 3.3 – *Connecteur FC, installation de la fibre*

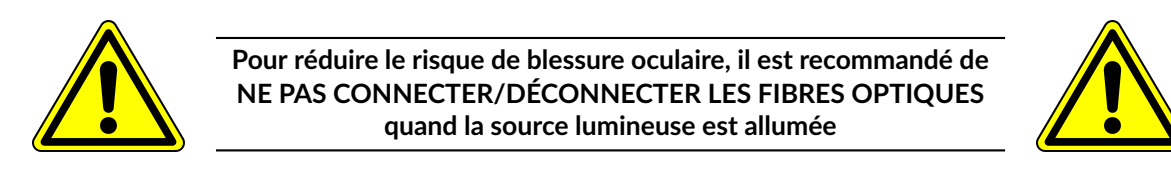

# Caractéristiques

## <span id="page-9-1"></span><span id="page-9-0"></span>**4.1 Caractéristiques générales**

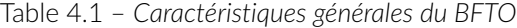

<span id="page-9-2"></span>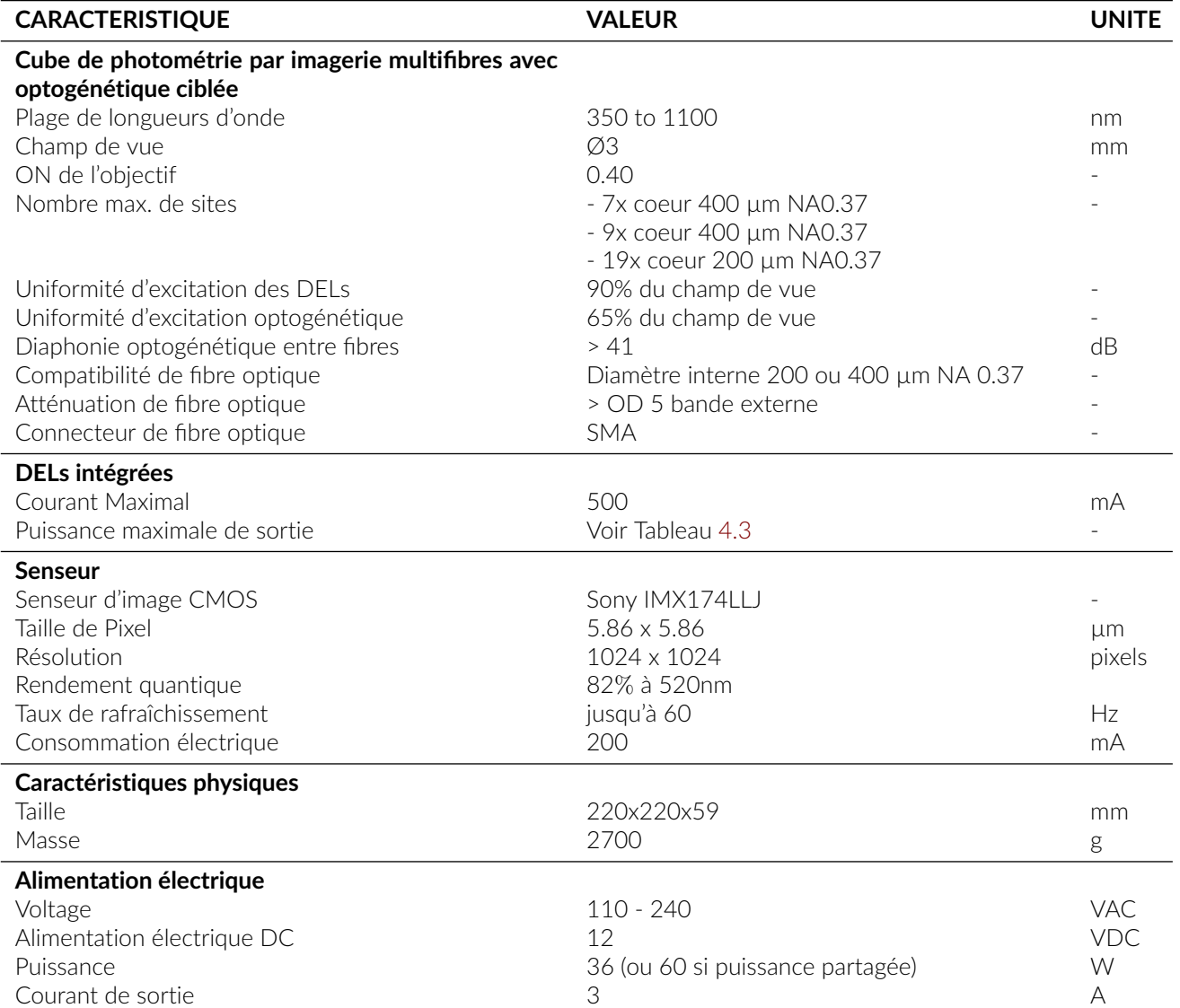

4

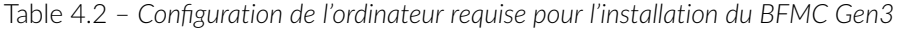

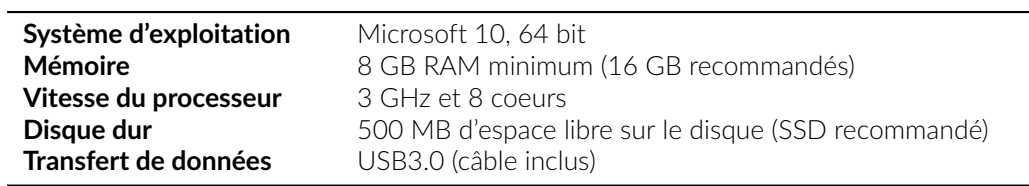

### **4.2 Caractéristiques optiques**

<span id="page-10-0"></span>Table 4.3 – *Puissance de sortie typique des DEL intégrées par rapport au diamètre du cœur de la fibre optique*

| DEL                              |                               | <b>PUISSANCE DE SORTIE CLASSIQUE</b><br>@200 mA, CW (mW) |                         |
|----------------------------------|-------------------------------|----------------------------------------------------------|-------------------------|
| Longueur d'onde<br>centrale (nm) | Largeur de bande<br>FWHM (nm) | Coeur 200 µm<br>ON 0.37                                  | Coeur 400 µm<br>ON 0.37 |
| 405                              | 10                            | $\sim$ 0.100                                             | $\sim 0.700$            |
| 415                              | 10                            | $\sim$ 0 1.30                                            | $\sim$ 500              |
| 474                              | 23                            | $\sim 0.180$                                             | $\sim 0.700$            |
| 563                              | 9                             | $\sim$ 0.020                                             | $\sim 0.130$            |

Table 4.4 – *Configuration typique des filtres du BFTO*

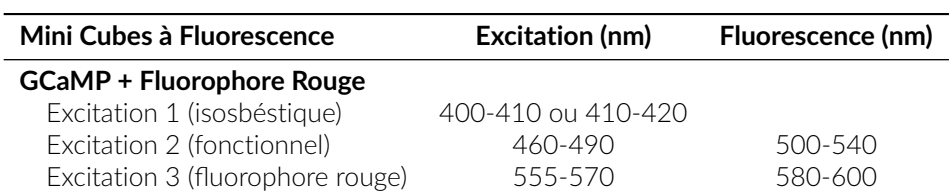

# Soutien

#### <span id="page-11-1"></span><span id="page-11-0"></span>**5.1 Maintenance**

Le produit ne nécessite aucun entretien. Ne pas ouvrir le boîtier. Contactez Doric Lenses pour obtenir des instructions de retour si l'appareil ne fonctionne pas correctement et doit être réparé.

#### <span id="page-11-2"></span>**5.2 Garantie**

Ce produit est sous garantie pour une période de 12 mois. Contactez Doric Lenses pour les instructions de retour. Cette garantie ne sera pas applicable si l'appareil est endommagé ou doit être réparé à la suite d'une mauvaise utilisation ou d'un fonctionnement en dehors des conditions énoncées dans ce manuel. Pour plus d'informations, consultez notre [Site web.](http://doriclenses.com/life-sciences/content/3-terms-and-conditions-of-use)

#### <span id="page-11-3"></span>**5.3 Disposition**

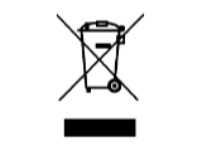

Figure 5.1 – *Logo directive DEEE*

Conformément à la directive 2012/19/EU du Parlement européen et du Conseil de l'Union européenne relative aux déchets d'équipements électriques et électroniques (DEEE), lorsque le produit atteindra sa phase de fin de vie, il ne doit pas être éliminé avec les déchets. Assurez-vous de l'éliminer conformément à vos réglementations locales. Pour plus d'informations sur comment et où jeter le produit, veuillez contacter Doric Lenses.

#### <span id="page-11-4"></span>**5.4 Contactez-nous**

Pour toutes questions ou commentaires, n'hésitez pas à nous contacter par :

**Téléphone** 1-418-877-5600

**Courriel** [sales@doriclenses.com](mailto:sales@doriclenses.com)

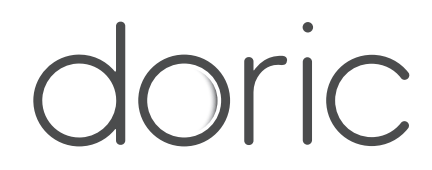

#### **© 2024 DORIC LENSES INC**

357 rue Franquet - Quebec, (Quebec) G1P 4N7, Canada Téléphone : 1-418-877-5600 - Fax : 1-418-877-1008 **[www.doriclenses.com](http://doriclenses.com/)**